# <span id="page-0-0"></span>**Budget in projects (KA121, KA122)**

- $\bullet$ **[Prerequisites](#page-1-0)**
- [Click on "Budget" in the Content Menu](#page-1-1)
- [Totals per project](#page-2-0)
- [Breakdown per activity type](#page-3-0)
- ["International mobility activities" overview \(VET only\)](#page-4-0)
- [New budget screen functionalities in the KA121 and KA122 budget screens](#page-4-1)
- [Related Articles](#page-8-0)

This page details the budget specifics for Erasmus+ projects carried out under **KA121 - Accredited projects for mobility of learners and staff in school education, vocational education and training, and adult education** and **KA122 - Short-term projects for mobility of learners and staff in school education, vocational education and training, and adult education**.

The Budget screen for KA121 and KA122 projects consists of a single tab, displaying budget totals calculated at project level followed by a breakdown per activity type. For VET projects, the screen also includes a dedicated section for International mobility activities. For each budget item, you can view the **Awarded Budget**, the **Report ed Budget**, and the share of the awarded grant used up to the current date (**%Reported/Awarded**).

For a general description of the budget screen functionality, as well as more details about the awarded/reported budget, please see the page **[Budget in projects](https://wikis.ec.europa.eu/display/NAITDOC/Budget+in+projects)**. For the new features of the budget screen currently available for **KA121 and KA122**, see the **[New budget screen functionalities chapter](#page-4-2)** of this page.

#### ന **Information**

Details differ according to the action type of the project. In the breakdown per activity type you will only see those budget items for which the awarded grant and/or the reported costs are higher than zero, and only completed group activities (applicable only to SCH and ADU projects) and mobility activities are taken into account in the calculations.

#### **This page is relevant for:**

- Erasmus+ Call 2021
	- KA121 Accredited projects for mobility of learners and staff
	- KA122 Short-term projects for mobility of learners and staff

### <span id="page-1-0"></span>Prerequisites

Group activities (SCH/ADU projects) and mobility activities (all projects) must have the status **Complete** in order to be taken into account in the overall calculations in the **Budget** section. Draft items do not count towards the amounts displayed.

## <span id="page-1-1"></span>Click on "Budget" in the Content Menu

In your project, click on **Budget** in the **Content Menu**. The **Budget** screen is displayed.

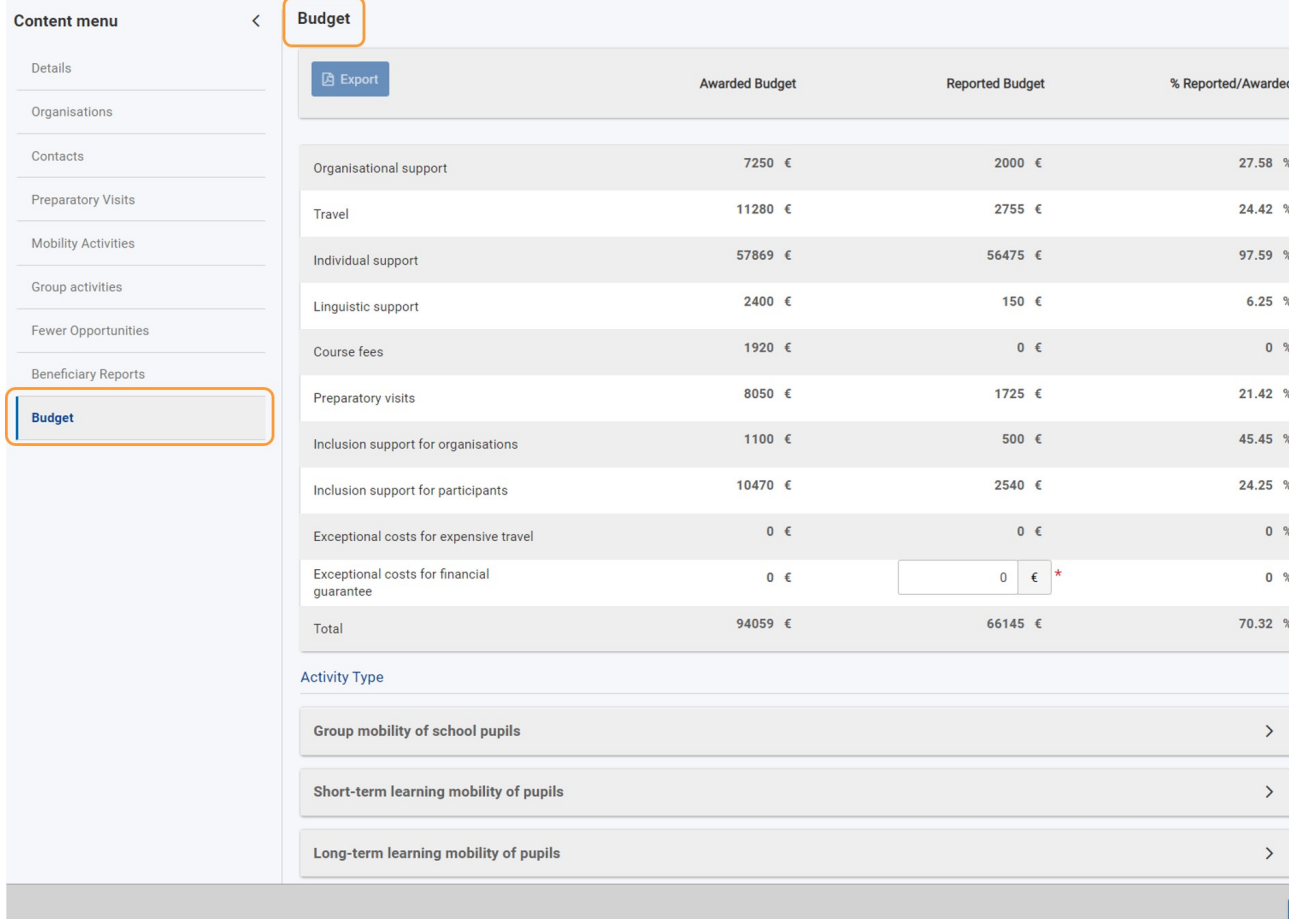

## <span id="page-2-0"></span>Totals per project

The first part of the screen includes the awarded budget and reported costs calculated at project level.

All amounts are read-only, except for the reported **Exceptional costs for financial guarantee**: if the National Agency has asked you to provide a financial guarantee, type the real costs incurred related to the guarantee, in the dedicated field.

The Total project budget is also displayed at the bottom of this list. It is calculated automatically as the sum of all other budget items at project level.

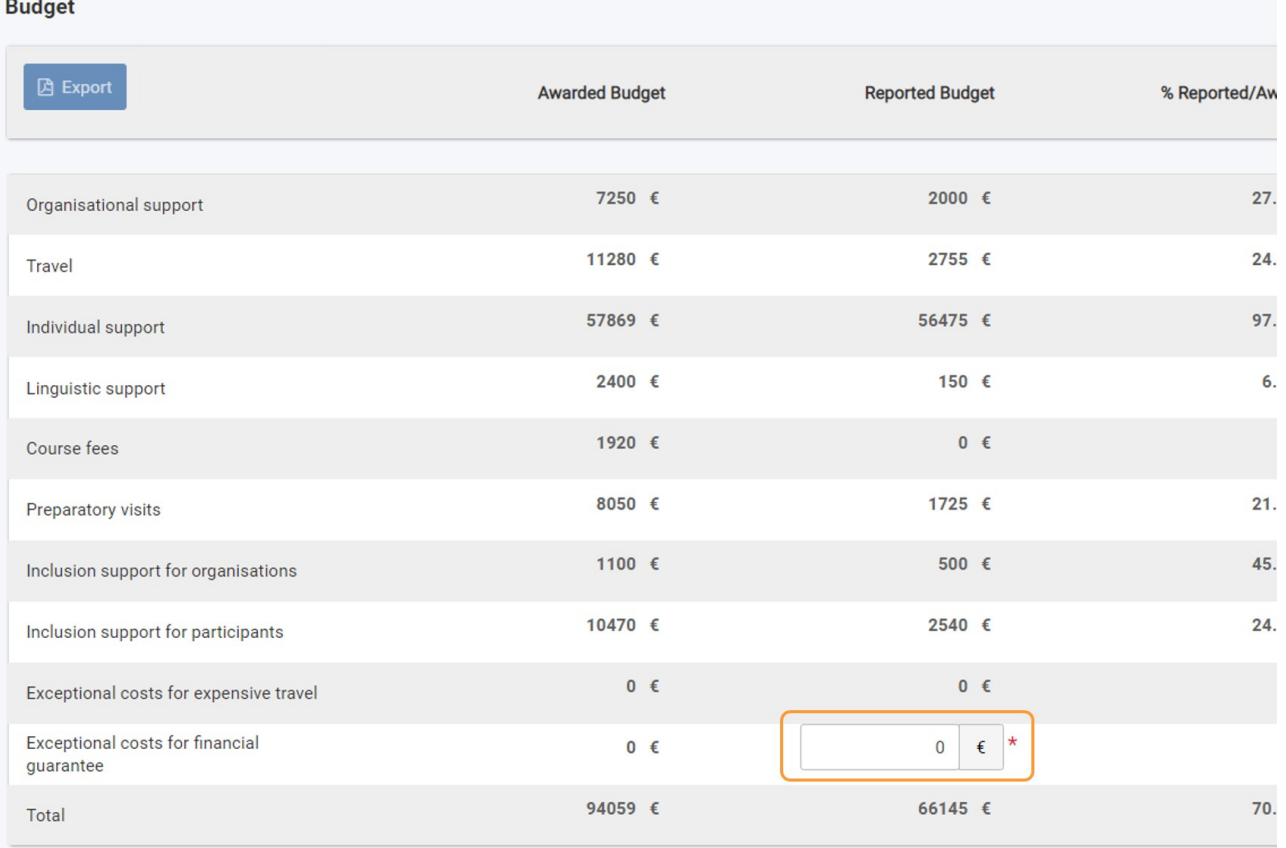

### <span id="page-3-0"></span>Breakdown per activity type

The project costs are also displayed per activity type.

Each activity type is listed as a section, aggregating all budget data for all the complete activities of that type that implemented in the project. You can click on the dedicated **up/down arrows** to collapse/expand each section, respectively.

The amounts are calculated based on the information you provided in the [Mobility Activities](https://wikis.ec.europa.eu/display/NAITDOC/Mobility+activities+in+KA121+and+KA122+projects) and [Group Activities](https://wikis.ec.europa.eu/display/NAITDOC/Group+activities+in+KA121+and+KA122+projects) sections of the project, and cannot be modified here. If changes are required, make the necessary updates in the relevant project section.

#### ⊕ **Remember**

You will only see the activity types and budget items for which the awarded grant and/or the reported costs are higher than zero.

Only group activities (available only for SCH and ADU projects) and mobility activities (all projects) having the status **Complete** are taken into account in the calculations.

Here is an example from a KA122-SCH project, with the **Job Shadowing** section expanded:

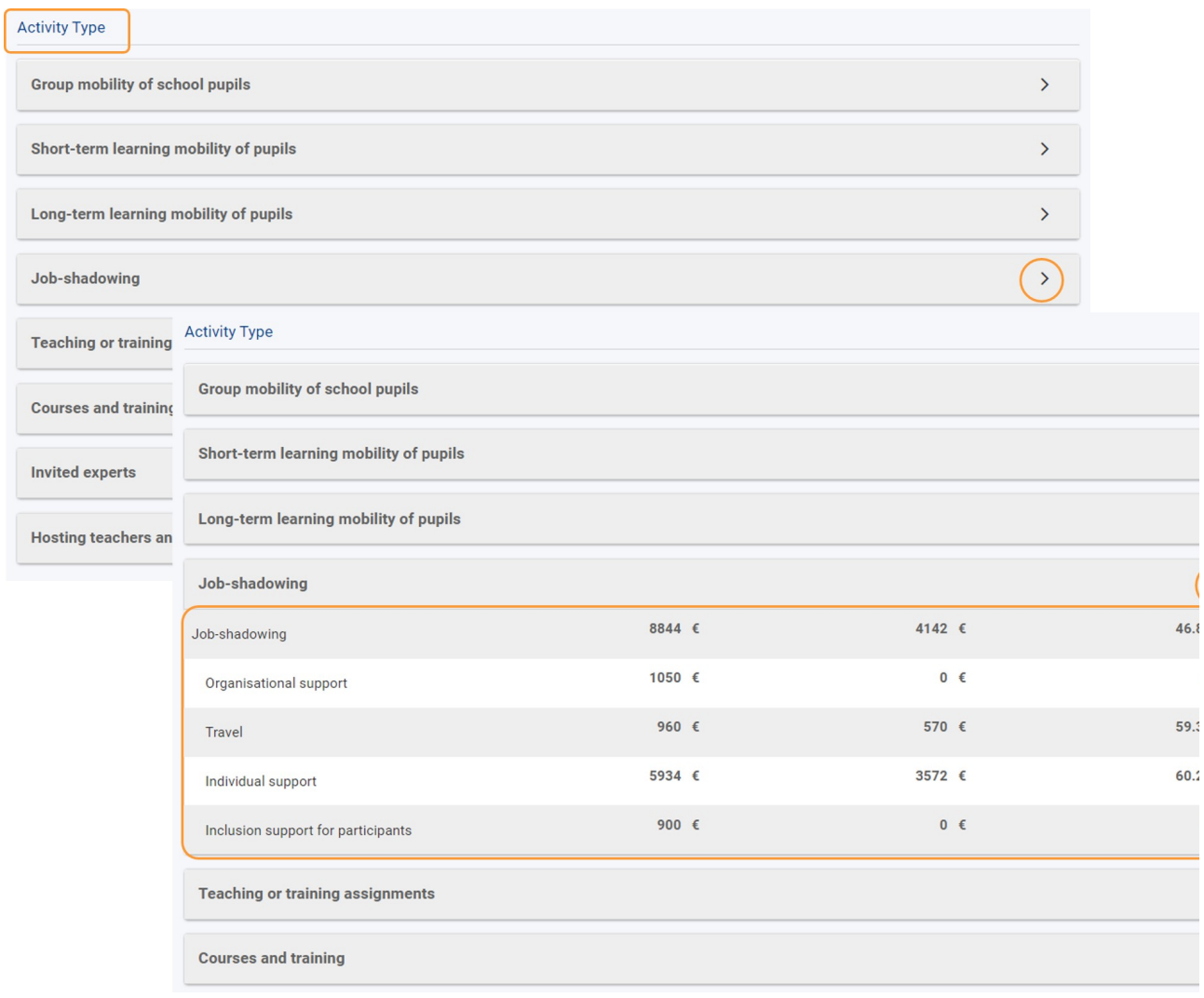

### <span id="page-4-0"></span>"International mobility activities" overview (VET only)

#### At the bottom of the screen you can view:

- the **Maximum budget for international mobility activities**. This is the maximum amount that can be allocated to international [mobility activities](https://wikis.ec.europa.eu/display/NAITDOC/Mobility+activities+in+KA121+and+KA122+projects) and is calculated as 20% of the latest awarded budget, after having deducted the **Inclusion Support for Participants** and the **Exceptional Cost for Expensive Travel** for international mobility activities.
- the amount of the **Budget used for international mobility activities** up to the current date.
- a blue progress bar indicating the share of the maximum awarded budget that has been used for international mobilities to date. If the **Maximum budget for international mobility activities** is exceeded, a warning message is displayed on the screen. This will not prevent you from submitting the Final Beneficiary Report.

#### **International Mobility Activities**

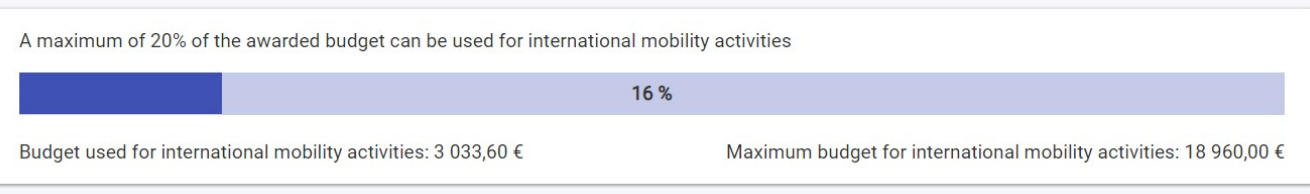

### <span id="page-4-2"></span><span id="page-4-1"></span>New budget screen functionalities in the KA121 and KA122 budget screens

The new features below are available in the **Budget** screen in beneficiary projects, currently only for **KA121, KA122, KA131, KA151, KA152, KA153, KA154**, and **KA182** projects. These new features are also available for projects under the European Solidarity Corps programme, specifically in **ESC30** and **ESC51** projects.

#### **"Hide empty items" checkbox**

Clicking the **Hide empty items** checkbox at the top of the screen allows you to hide budget items with a reported budget of 0 EUR.

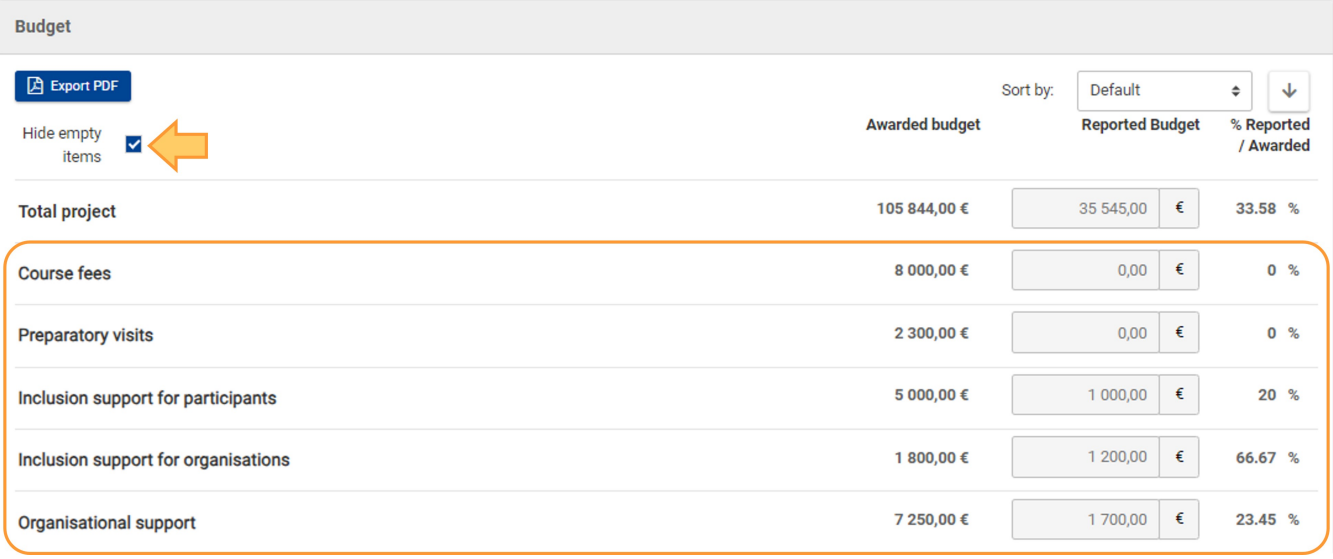

#### **"Sort by" options**

The **Budget** screen items can be sorted according to different criteria, for better view.

Click on the **Default** option, to open a **drop-down menu (1)** from which you can choose other options for sorting the budget items in the list.

Also, you can click on the **arrow (2)** to sort the amounts displayed in the list in ascending or descending order.

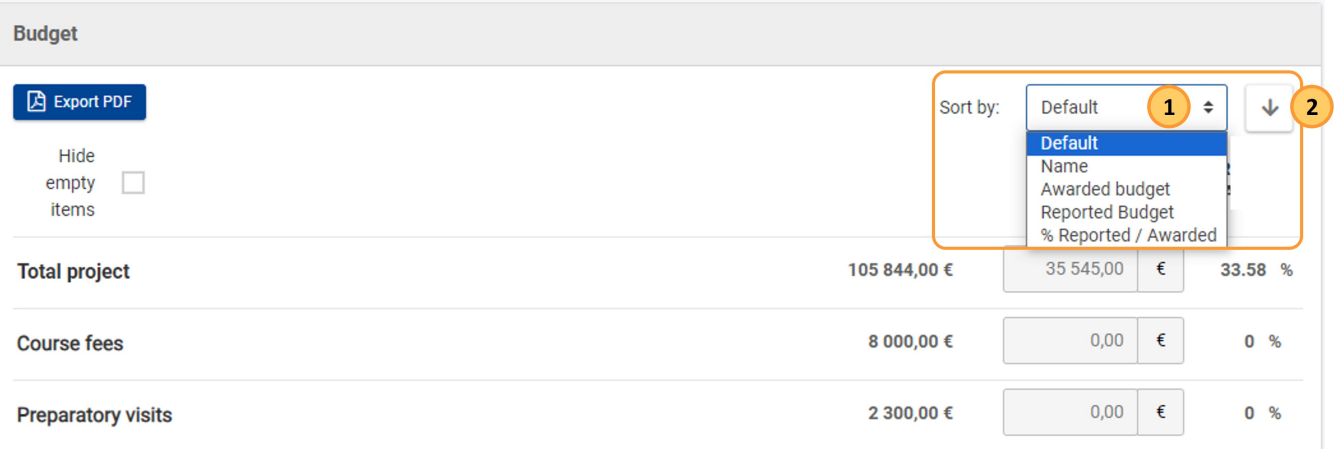

### **Expand/Collapse icon**

You can expand or collapse the subsections to view more details, where applicable, by clicking the **+** or **-** icons.

When using the **Export PDF** button, if a subsection is expanded, it will also appear expanded in the exported PDF file.

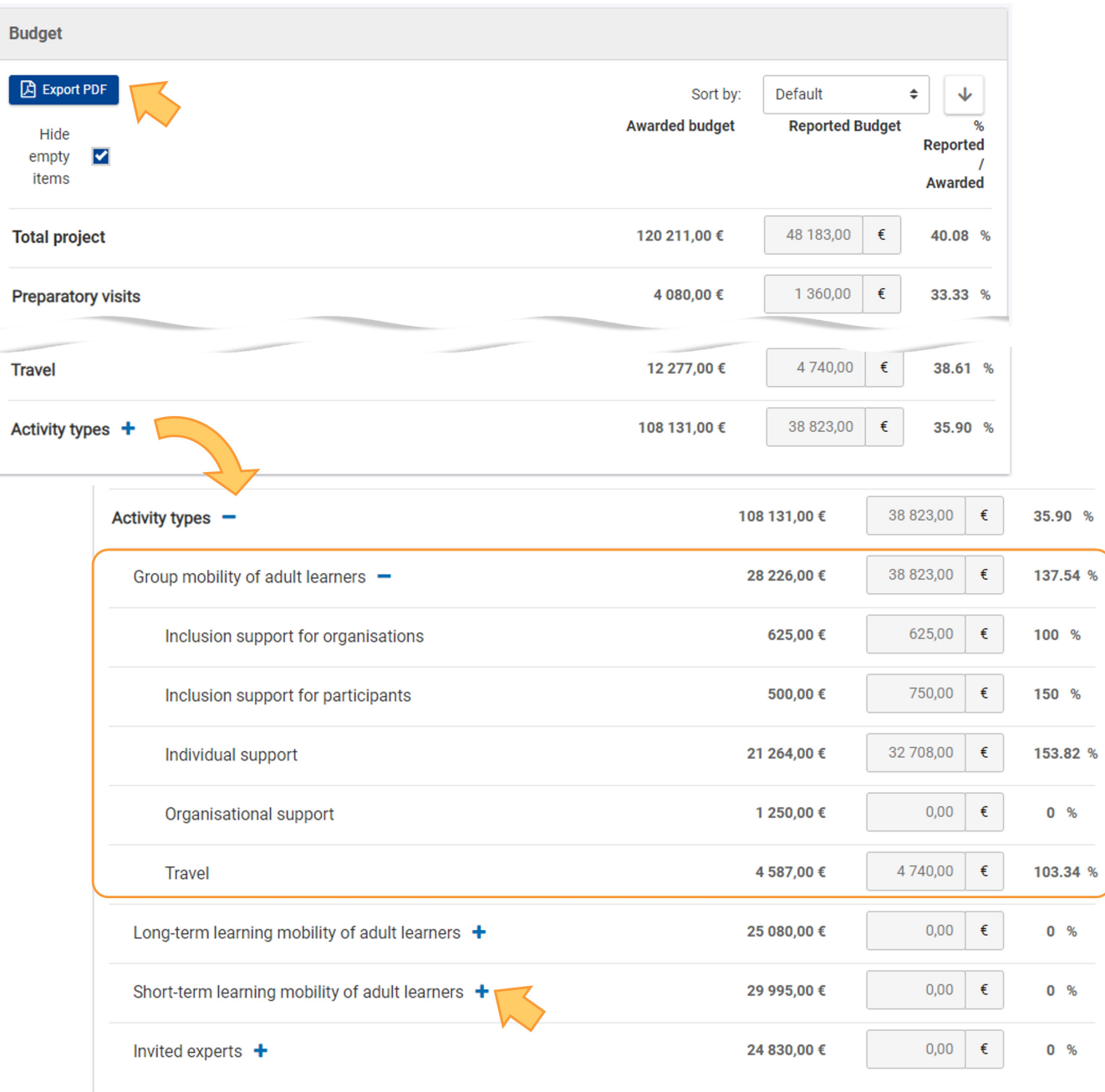

### **"Total project"**

The **Total project** row is located at the top of the screen.

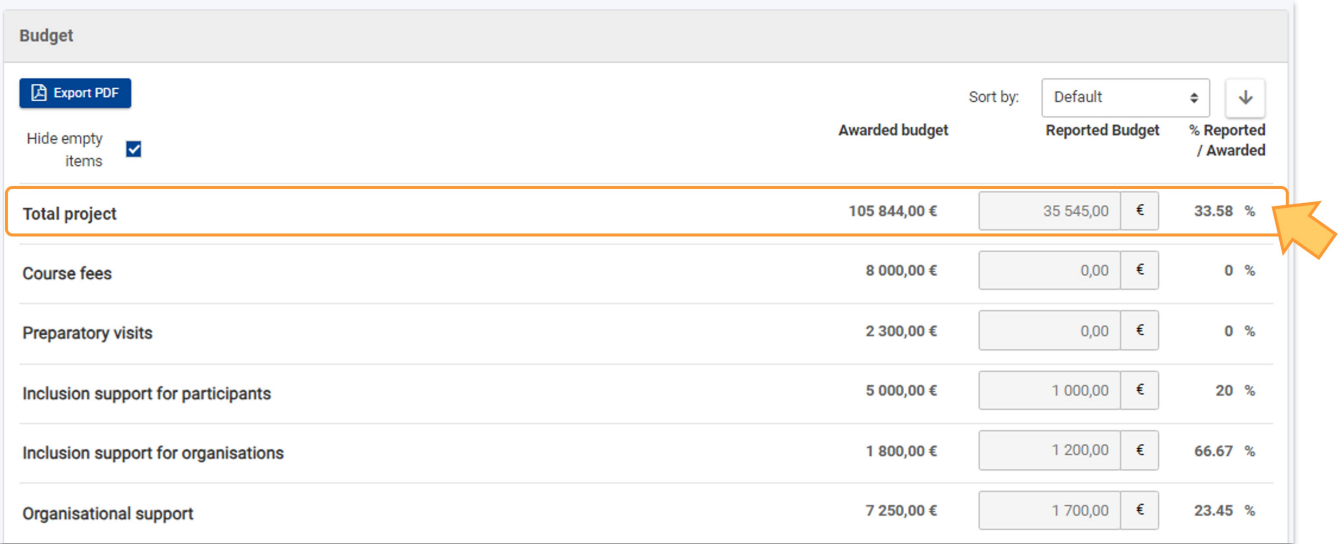

### <span id="page-8-0"></span>Related Articles

- [New budget screen functionalities in beneficiary projects](https://wikis.ec.europa.eu/display/NAITDOC/New+budget+screen+functionalities+in+beneficiary+projects)
- [Project handling specifics related to the Russian aggression on Ukraine](https://wikis.ec.europa.eu/display/NAITDOC/Project+handling+specifics+related+to+the+Russian+aggression+on+Ukraine)
- $\bullet$ [Manage participant reports in projects](https://wikis.ec.europa.eu/display/NAITDOC/Manage+participant+reports+in+projects)
- [Individual support grant not required flag](https://wikis.ec.europa.eu/display/NAITDOC/Individual+support+-+grant+not+required+flag)
- [Exceptional cost for visa and other entry requirements](https://wikis.ec.europa.eu/display/NAITDOC/Exceptional+cost+for+visa+and+other+entry+requirements)
- [Request second travel grant for obligatory pre-departure training flag](https://wikis.ec.europa.eu/display/NAITDOC/Request+second+travel+grant+for+obligatory+pre-departure+training+flag)
- [EPALE Electronic Platform for Adult Learning in Europe](https://wikis.ec.europa.eu/display/NAITDOC/EPALE+Electronic+Platform+for+Adult+Learning+in+Europe) • [Revalidate Mobilities in Beneficiary module](https://wikis.ec.europa.eu/display/NAITDOC/Revalidate+Mobilities+in+Beneficiary+module)
- 
- [Organisation role in mobility activity](https://wikis.ec.europa.eu/display/NAITDOC/Organisation+role+in+mobility+activity)
- [Supporting organisation field in KA121 and KA122 mobility and group activities](https://wikis.ec.europa.eu/display/NAITDOC/Supporting+organisation+field+in+KA121+and+KA122+mobility+and+group+activities)
- [Inclusion support for participants](https://wikis.ec.europa.eu/display/NAITDOC/Inclusion+support+for+participants)
- [Exceptional costs](https://wikis.ec.europa.eu/display/NAITDOC/Exceptional+costs)
- [Group activities in KA121 and KA122 projects](https://wikis.ec.europa.eu/display/NAITDOC/Group+activities+in+KA121+and+KA122+projects)
- [Budget in projects \(KA121, KA122\)](#page-0-0)
- [Request fewer days for individual support flag](https://wikis.ec.europa.eu/display/NAITDOC/Request+fewer+days+for+individual+support+flag)
- [Travel support \(Grant\) not required flag](https://wikis.ec.europa.eu/display/NAITDOC/Travel+support+%28Grant%29+not+required+flag)
- $\bullet$ [Mobility activities in KA121 and KA122 projects](https://wikis.ec.europa.eu/display/NAITDOC/Mobility+activities+in+KA121+and+KA122+projects)
- [Edit the import file](https://wikis.ec.europa.eu/display/NAITDOC/Edit+the+import+file)
- [Manage Preparatory visits in KA121, KA122, KA182 and ESC51 projects](https://wikis.ec.europa.eu/display/NAITDOC/Manage+Preparatory+visits+in+KA121%2C+KA122%2C+KA182+and+ESC51+projects)
- [Data Dictionary and Mobility Import-Export templates](https://wikis.ec.europa.eu/display/NAITDOC/Data+Dictionary+and+Mobility+Import-Export+templates)
- [Targets in projects \(KA121\)](https://wikis.ec.europa.eu/pages/viewpage.action?pageId=66912381)
- [Activity Types in KA121 projects](https://wikis.ec.europa.eu/display/NAITDOC/Activity+Types+in+KA121+projects)
- $\bullet$ [KA121 Accredited projects for mobility of learners and staff in school education, vocational education and training, and adult education](https://wikis.ec.europa.eu/display/NAITDOC/KA121+Accredited+projects+for+mobility+of+learners+and+staff+in+school+education%2C+vocational+education+and+training%2C+and+adult+education)
- [Activity Types in KA122 projects](https://wikis.ec.europa.eu/display/NAITDOC/Activity+Types+in+KA122+projects)
- [KA122 Mobility for learners and staff in school education, vocational education and training, and adult education](https://wikis.ec.europa.eu/display/NAITDOC/KA122+Mobility+for+learners+and+staff+in+school+education%2C+vocational+education+and+training%2C+and+adult+education)
- [Amendment request for KA121 and KA151 projects](https://wikis.ec.europa.eu/display/NAITDOC/Amendment+request+for+KA121+and+KA151+projects)
- [Access rights in Beneficiary projects](https://wikis.ec.europa.eu/display/NAITDOC/Access+rights+in+Beneficiary+projects)
- ä. [Updates to project data in Beneficiary module](https://wikis.ec.europa.eu/display/NAITDOC/Updates+to+project+data+in+Beneficiary+module)
- [Fewer opportunities in projects](https://wikis.ec.europa.eu/display/NAITDOC/Fewer+opportunities+in+projects)
- [Project list](https://wikis.ec.europa.eu/display/NAITDOC/Project+list)
- $\bullet$ [Notifications to project contacts](https://wikis.ec.europa.eu/display/NAITDOC/Notifications+to+project+contacts)
- [Basic functionalities in report forms in beneficiary projects](https://wikis.ec.europa.eu/display/NAITDOC/Basic+functionalities+in+report+forms+in+beneficiary+projects)
- [Budget in projects](https://wikis.ec.europa.eu/display/NAITDOC/Budget+in+projects)
- $\bullet$ [Project details](https://wikis.ec.europa.eu/display/NAITDOC/Project+details)
- $\bullet$ [Project versions in beneficiary projects](https://wikis.ec.europa.eu/display/NAITDOC/Project+versions+in+beneficiary+projects)
- [Associated persons in projects](https://wikis.ec.europa.eu/display/NAITDOC/Associated+persons+in+projects)
- [My Projects](https://wikis.ec.europa.eu/display/NAITDOC/My+Projects)
- [List functionality in projects](https://wikis.ec.europa.eu/display/NAITDOC/List+functionality+in+projects)
- [Manage the final beneficiary report](https://wikis.ec.europa.eu/display/NAITDOC/Manage+the+final+beneficiary+report)
- [Final Beneficiary Report templates](https://wikis.ec.europa.eu/display/NAITDOC/Final+Beneficiary+Report+templates)  $\bullet$
- [Participating Organisations in projects](https://wikis.ec.europa.eu/display/NAITDOC/Participating+Organisations+in+projects)